# **Precision 5720 All-in-One**

# Quick Start Guide

Guide de démarrage rapide

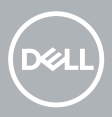

## **1 Connect the keyboard and mouse**

Connectez le clavier et la souris | Klavyeyi ve fareyi bağlayın

Ligue o teclado e o rato | والماوس المفاتيح لوحة بتوصيل قم

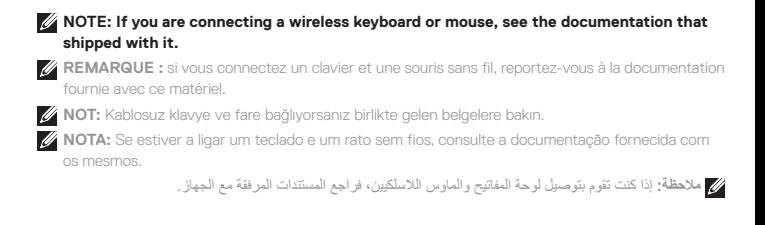

## **2 Install your wireless keyboard/mouse USB dongle — optional**

Installez le dongle USB de votre clavier/souris sans fil (facultatif) Kablosuz klavye/fare USB dongle'ınızı kurun — isteğe bağlı Instale o USB dongle do seu teclado/rato sem fios – opcional قم بتركيب محول USB الملحق للوحة المفاتيح/الماوس الالسلكيين — ميزة اختيارية

## **1 Tilt the display**

Inclinez l'écran | Ekranı eğin قم بإمالة الشاشة | Incline o ecrã

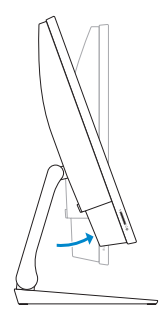

### **2 Press and pull the USB dongle-bay cover**

Appuyez et retirez le couvercle de protection du dongle USB en façade USB dongle yuvasının kapağına basın ve çekin Prima e puxe a tampa do USB dongle

اضغط على غطاء فتحة إضافة محول USB الملحق واسحبه

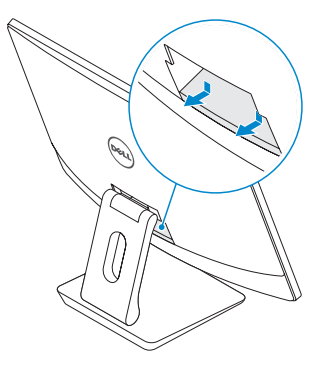

#### **3 Insert the USB dongle** Insérez le dongle USB | USB dongle'ını takın

Insira o USB dongle | الملحق USB محول أدخل

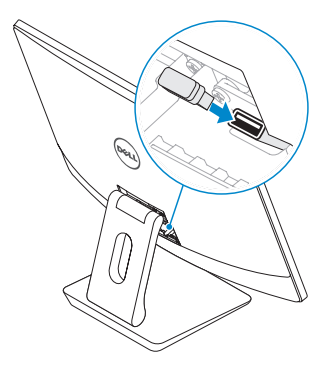

## **4 Replace the USB dongle cover and snap it into place**

Remettez en place le couvercle de protection du dongle USB en façade jusqu'à ce qu'il s'enclenche

USB dongle'ı kapağını yerleştirin ve kapağı yerine oturtun

Volte a colocar a tampa do USB dongle e encaixe-a no sítio

أعد تركيب غطاء محول USB الملحق وثبته في مكانه

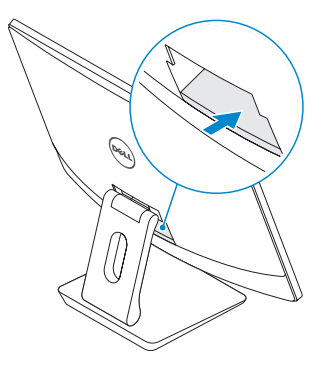

## **3 Connect the power cable and press the power button**

Branchez le câble d'alimentation et appuyez sur le bouton d'alimentation Güç kablosunu takın ve güç düğmesine basın

Ligue o cabo de alimentação e prima o botão de ligar/desligar

قم بتوصيل كابل التيار واضغط على زر التشغيل

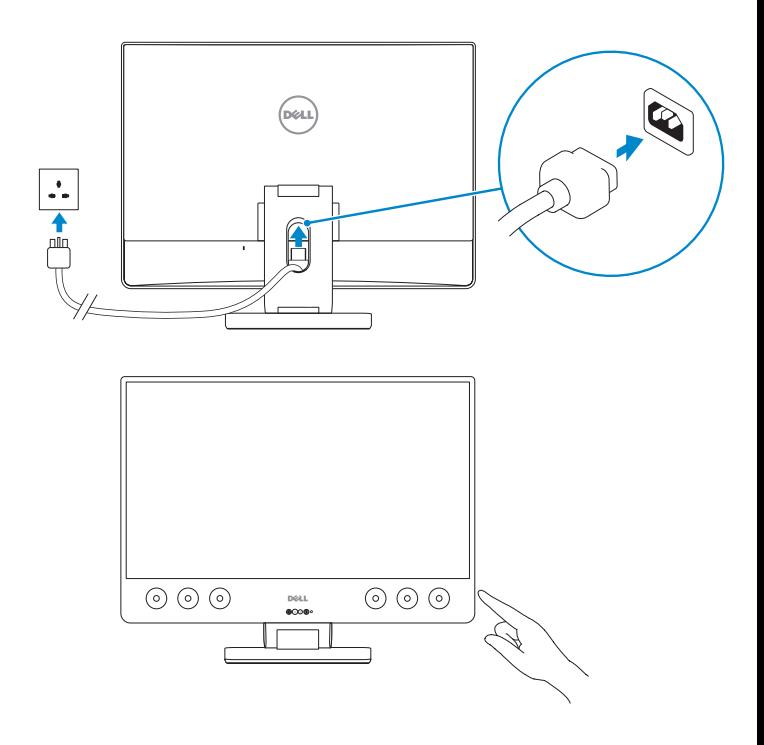

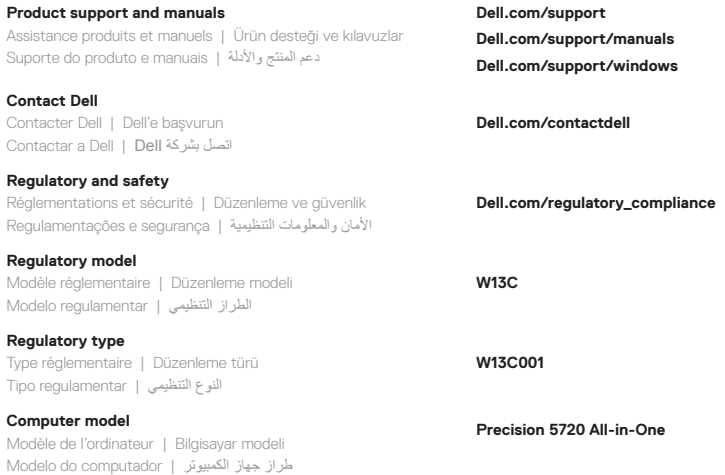

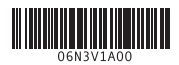

© 2017 Dell Inc. or its subsidiaries.

© 2017 Microsoft Corporation.

Printed in China. 2017-02

## **4 Finish Windows 10 setup**

Terminez l'installation de Windows 10 | Windows 10 kurulumunu sonlandırın Concluir a configuração do Windows 10 | Windows 10 إعداد بإنهاء قم

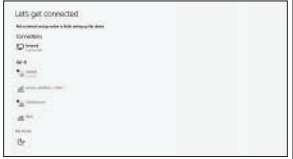

#### **Connect to your network**

Connectez-vous à votre réseau Ağınıza bağlanın Ligue-se à sua rede

اتصل بشبكتك

**NOTE:** If you are connecting to a secured wireless network, enter the password for the wireless network access when prompted.

**REMARQUE :** si vous vous connectez à un réseau sans fil sécurisé, saisissez le mot de passe d'accès au réseau sans fil lorsque vous y êtes invité.

**NOT:** Güvenli bir kablosuz ağa bağlanıyorsanız istendiğinde kablosuz ağ erişim için parolayı girin.

**ANOTA:** Se estiver a efetuar a ligação a uma rede sem fios segura, insira a palavra-passe correspondente, quando necessário.

ملا**حظة:** إذا كنت متّصلاً بشبكة لاسلكية أمنة، فأدخل كلمة المرور الخاصة بالوصول إلى الشبكة اللاسلكية عندما يُطلب منك ذلك.

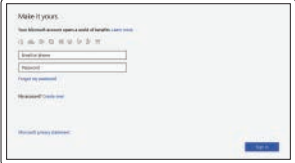

#### **Sign in to your Microsoft account or create a local account**

Connectez-vous à un compte Microsoft ou créez un compte local

Microsoft hesabınızda oturum açın ya da yerel bir hesap oluşturun

Inicie sessão na sua conta Microsoft ou crie uma conta local

قم بتسجيل الدخول إلى حساب Microsoft الخاص بك أو إنشاء حساب محلي

## **Locate Dell apps**

Localisez les applications Dell | Dell uygulamalarını bulun Localizar aplicações Dell | Dell تطبيقات موقع حدد

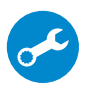

#### **SupportAssist Check and update your computer**

Recherchez des mises à jour et installez-les sur votre ordinateur Bilgisayarınızı kontrol edin ve güncelleyin Verifique e atualize o seu computador

قم بفحص جهاز الكمبيوتر لديك وتحديثه

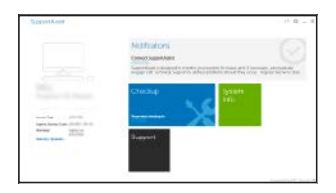

**Features**

Caractéristiques | Özellikler | Funcionalidades | الميزات

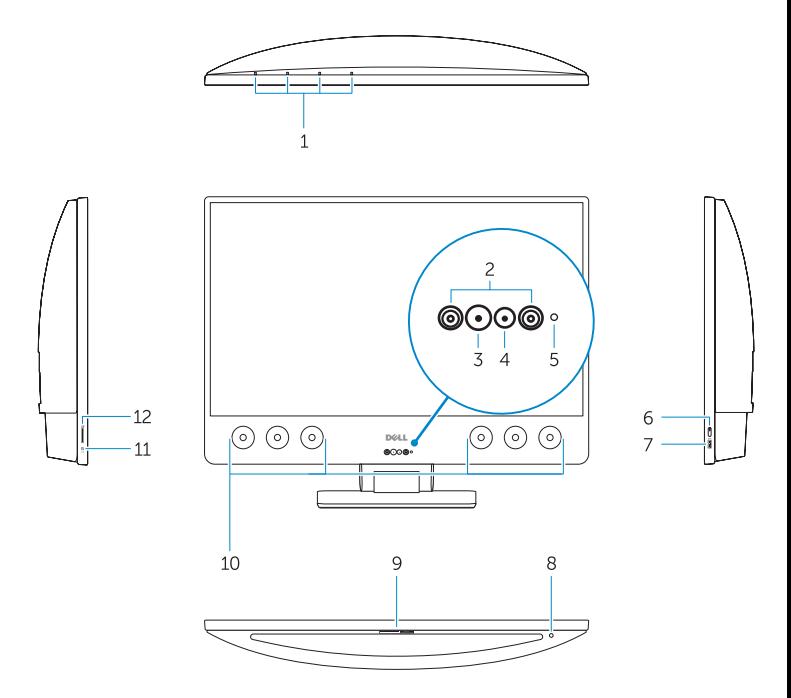

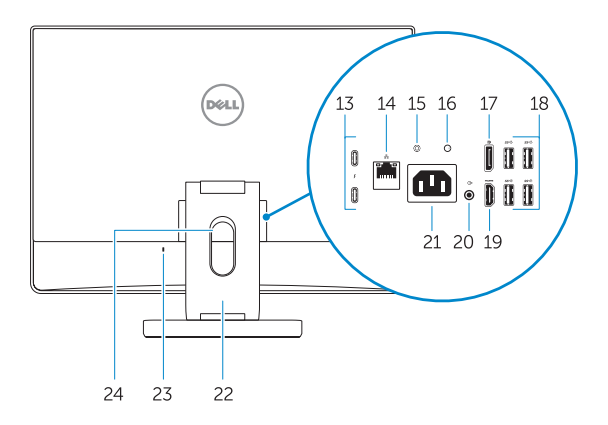

- **1.** Array microphones
- **2.** Infrared emitters
- **3.** Infrared camera
- **4.** Camera
- **5.** Camera status light
- **6.** Power button
- **7.** USB 3.0 port with PowerShare
- **8.** Display Built-in Self Test button
- **9.** Service Tag label
- **10.** Speakers
- **11.** Headset port
- **12.** SD card slot
- **13.** Thunderbolt 3 (USB Type-C) ports
- **14.** Network port
- **15.** Power supply diagnostic button
- **16.** Power supply diagnostic light
- **17.** DisplayPort
- **18.** USB 3.0 ports
- **19.** HDMI port
- **20.** Line-out port
- **21.** Power connector port
- **22.** Stand
- **23.** Kensington cable slot
- **24.** Cable route slot
- **1.** Microphones matriciels
- **2.** Émetteurs infrarouges
- **3.** Webcam infrarouge
- **4.** Webcam
- **5.** Voyant d›état de la caméra
- **6.** Bouton d›alimentation
- **7.** Port USB 3.0 avec PowerShare
- **8.** Bouton d›auto-test intégré de l›écran (BIST)
- **9.** Étiquette du numéro de service
- **10.** Haut-parleurs
- **11.** Port casque
- **12.** Logement de la carte SD
- **13.** Ports Thunderbolt 3 (USB de type C)
- **14.** Port réseau
- **15.** Bouton de diagnostic d›alimentation
	- **1.** Dizi mikrofonları
- **2.** Kızılötesi vericiler
- **3.** Kızılötesi kamera
- **4.** Kamera
- **5.** Kamera durum ışığı
- **6.** Güç düğmesi
- **7.** PowerShare ile USB 3.0 bağlantı noktası
- **8.** Dahili Ekran Kendi Kendini Sınama düğmesi
- **9.** Servis Etiketi
- **10.** Hoparlörler
- **11.** Mikrofonlu kulaklık girişi
- **12.** SD kartı yuvası
- **13.** Thunderbolt 3 (USB Tip C) bağlantı noktaları
- **16.** Voyant de diagnostic d›alimentation
- **17.** DisplayPort
- **18.** Ports USB 3.0
- **19.** Port HDMI
- **20.** Port de sortie de ligne
- **21.** Port du connecteur d›alimentation
- **22.** Socle
- **23.** Emplacement pour câble de sécurité Kensington
- **24.** Fente de guidage des câbles

- **14.** Ağ bağlantı noktası
- **15.** Güç kaynağı tanılama düğmesi
- **16.** Güç kaynağı tanılama ışığı
- **17.** DisplayPort
- **18.** USB 3.0 bağlantı noktaları
- **19.** HDMI bağlantı noktası
- **20.** Hat çıkışı bağlantı noktası
- **21.** Güç konnektörü bağlantı noktası
- **22.** Stand
- **23.** Kensington kablosu yuvası
- **24.** Kablo yönlendirme yuvası
- **1.** Microfones de array
- **2.** Emissores de infravermelhos
- **3.** Câmara de infravermelhos
- **4.** Câmara
- **5.** Luz de estado da câmara
- **6.** Botão para ligar/desligar
- **7.** Porta USB 3.0 com PowerShare
- **8.** Botão de autoteste incorporado do ecrã
- **9.** Rótulo da etiqueta de serviço
- **10.** Altifalantes
- **11.** Porta de auscultadores
- **12.** ranhura para cartões SD
- **13.** Portas Thunderbolt 3 (USB de tipo C)
- **14.** Porta de rede
	- **1616**مصباح تشخيصي لمصدر التيار **1717**منفذ DisplayPort
		- **1818**منافذ 3.0 USB
			- **1919**منفذ HDMI
			- **2020**منفذ إخراج
			- **2121**منفذ موصل التيار
				- **2222**الحامل
		- **2323**فتحة كابل Kensington
			- **2424**فتحة توجيه الكابالت
- **15.** Botão de diagnóstico da fonte de alimentação
- **16.** Luz de diagnóstico da fonte de alimentação
- **17.** DisplayPort
- **18.** portas USB 3.0
- **19.** porta HDMI
- **20.** Porta de saída
- **21.** Porta do conetor de alimentação
- **22.** Suporte
- **23.** Ranhura para cabo Kensington
- **24.** Ranhura de encaminhamento do cabo

- **.1** ميكروفونات الصفيف **.2** أجهزة إصدار األشعة تحت الحمراء **.3** كاميرا األشعة تحت الحمراء **.4** الكاميرا **.5** مصباح حالة الكاميرا **.6** زر التشغيل **.7** منفذ 3.0 USB مزود بميزة PowerShare **.8** زر االختبار الذاتي المدمج للشاشة **.9** ملصق رمز الخدمة **1010**مكبرات الصوت **1111**منفذ سماعة الرأس
	- **1212**فتحة بطاقة SD
- **1313**منافذ 3 Thunderbolt( منافذ USB من النوع C)
	- **1414**منفذ الشبكة
	- **1515**زر تشخيصي لمصدر التيار